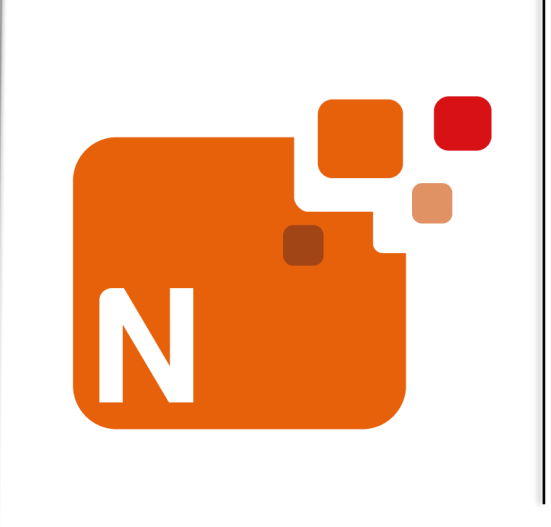

## **Sistema Nómina**

**Crear copia de contrato**

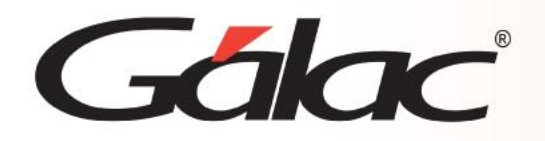

## **Contenido**

- **Introducción**
- **Insertar copia de contrato**

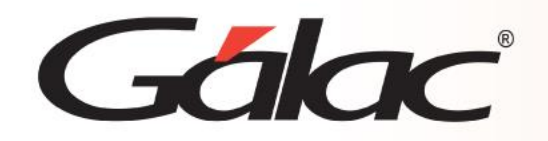

## **Introducción**

El Sistema Nómina dispone de tres contratos modelos, LOTTT, Construcción y Petróleo, los cuales no admiten modificaciones por ser la base de los beneficios y términos ajustados a la normativa venezolana. Crear o insertar las copias de estos contratos, facilitará asignar y adaptar a cada tipo de nómina los beneficios y términos establecidos en la compañía.

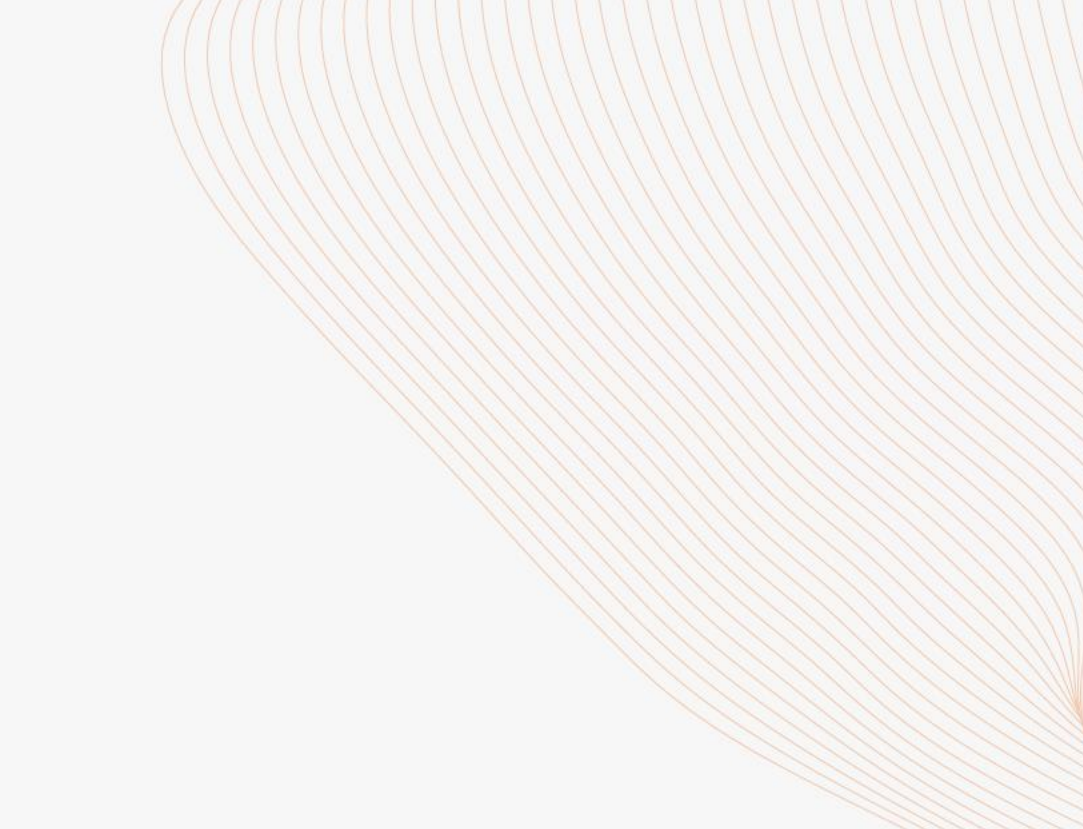

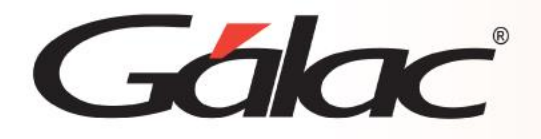

a. Desde el **menú G** seleccione la opción para activar el modo avanzado y acepte el siguiente mensaje

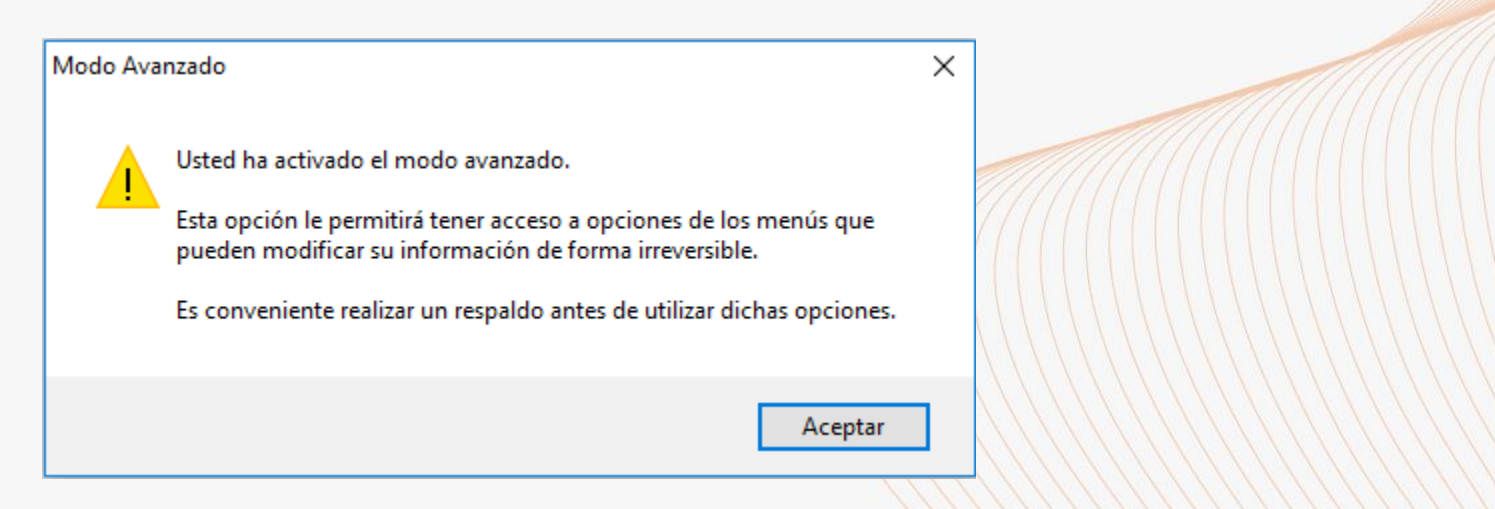

- b. Diríjase a *Menús* → *Contrato Colectivo/Ley* → *Contrato Colectivo* → *Insertar copia.*
- c. En la siguiente ventana, presione el botón **Buscar**, seleccione el contrato sobre el cualse creará la copia y presione Insertar copia.

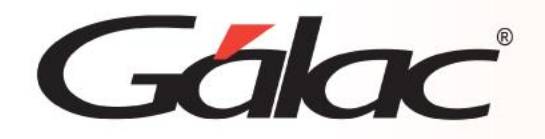

d. En la siguiente pantalla ingresar el nombre o descripción que asignará a la copia del contrato. Se sugiere asignar un nombre que identifique el beneficio, nómina en la que aplica o empresa.

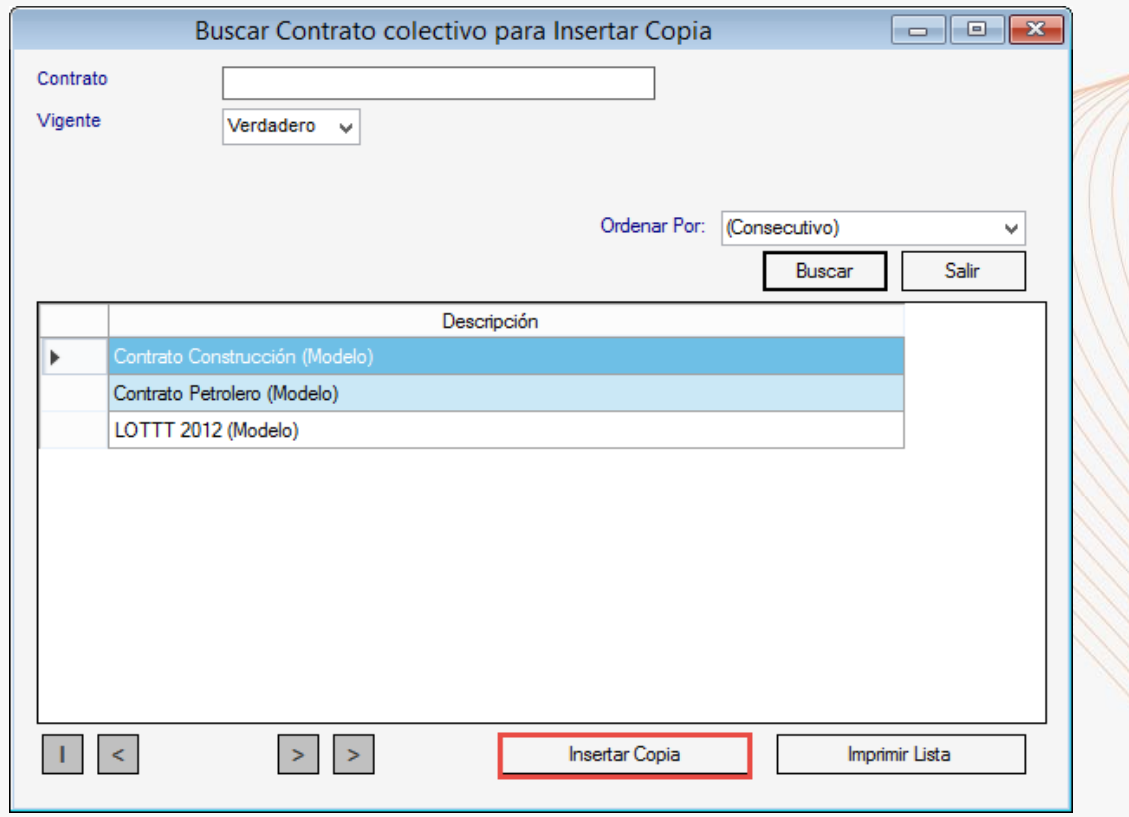

Se indica que puede modificar la fecha de nacimiento de los trabajadores, a fin de que superen el límite de edad y no les realice la retención de SSO,RPE y RPVH.

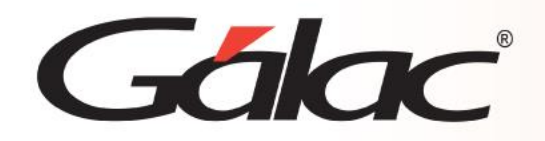

## Importante:

Los campos: Fecha, Inicio y Fecha cálculo antigüedad para prestaciones NO deben ser modificados. Se sugiere consultar con nuestros especialistas si requiere o no modificar el resto de los campos de esta ventana ya que su alteración podría significar cambios significativos en diversos procesos del sistema.

e. Grabe el registro y podrá visualizar el nuevo contrato en la lista. En este momento ya se ha creado la Copia del Contrato que

será utilizado.

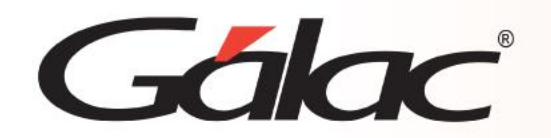

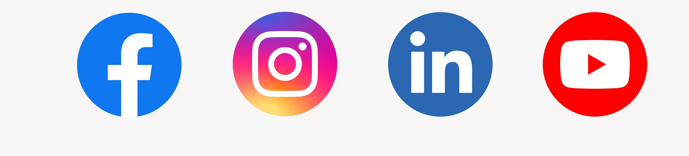

**Fin**

¡Síguenos en nuestras Redes Sociales!

06/02/2024 7